УДК 004

ż

# **Тестирование кода с использованием Spring WebClient**

*Еровлева Регина Викторовна*

*Приамурский государственный университет имени Шолом-Алейхема Студент*

*Еровлев Павел Андреевич*

*Приамурский государственный университет имени Шолом-Алейхема Студент*

# **Аннотация**

В данной статье будут рассмотрены принципы тестирования написанного кода с помощью Spring WebClient. Работа будет происходить в среде разработки IntelijIdea.

**Ключевые слова:** WebClient, Spring, Spring boot

# **Testing your code using Spring WebClient**

*Erovleva Regina Viktorovna Sholom-Alеichеm Priamursky Statе Univеrsity Studеnt*

*Еrovlеv Pavеl Andrееvich Sholom-Alеichеm Priamursky Statе Univеrsity Studеnt*

# **Abstract**

This article will cover the principles of testing written code using the Spring WebClient. The work will take place in the IntelijIdea development environment. **Kеywords:** WebClient, Spring, Spring boot

WebClient - это новый клиент для отправки веб-запросов, включая вызовы REST. Он входит в состав реактивного фреймворка и, таким образом, поддерживает асинхронную связь.

Цель данной работы – проверить, как работает WebClient и протестировать с его помощью написанный код.

В своей работе А.Б.Джемалетдинов, А.А.Шевченко рассмотрели вопросы создания тестов для Spring Boot mvc контроллеров [1]. В.И.Зарайский провел обзор на разработку модуля автоматизации работы с конференциями в кафедральном приложении [2]. Р.И.Ибраимов продемонстрировал процесс создания Docker-образа для Spring Boot проекта и развернул его на платформе AWS EC2[3]. Е.О.Кабардинский, А.Г.Ивашко провели сравнительный анализ сервисных шин предприятия, а так же

сравнили некоторые ESB, одна из которых Spring Boot [4]. Так же Р.И.Ибраимов, А.Р.Зайчик, Н.С.Минзатров разработали генеалогическое дерево на языке Java с использованием фреймворка Spring Boot и библиотеки  $\text{gedcom4i}[5]$ .

Если нужно написать тесты для части логики, одним из вариантов может быть «издевательство» над файлом WebClient. Однако у этого подхода есть два недостатка. Во-первых, получаются очень некрасивые тесты. Нужно будет написать несколько макетов, чтобы правильно смоделировать весь свободный АРІ. Вторая проблема заключается в том, чтобы вызвать, WebClient.

 $K$ примеру. необходимо проверить. **что** вызывается  $API:$ http://example.org/api/sum?value1=3&value2=5.

Есть несколько способов WebClient вызова этого API. Можно было бы построить полный путь самостоятельно и передать его в uri() или использовать UriBuilder. Но даже если использовать UriBuilder можно было бы добавить параметры запроса напрямую, либо использовать переменные шаблона.

сам АРІ. Если использовать **B**ropoe решение - имитировать RestTemplate с расширением от MockRestServiceServer класса, то этот класс позволяет писать ожидания о самом запросе, а не о том, как он создается.

Теперь настроим MockWebServer в тесте (рис.1).

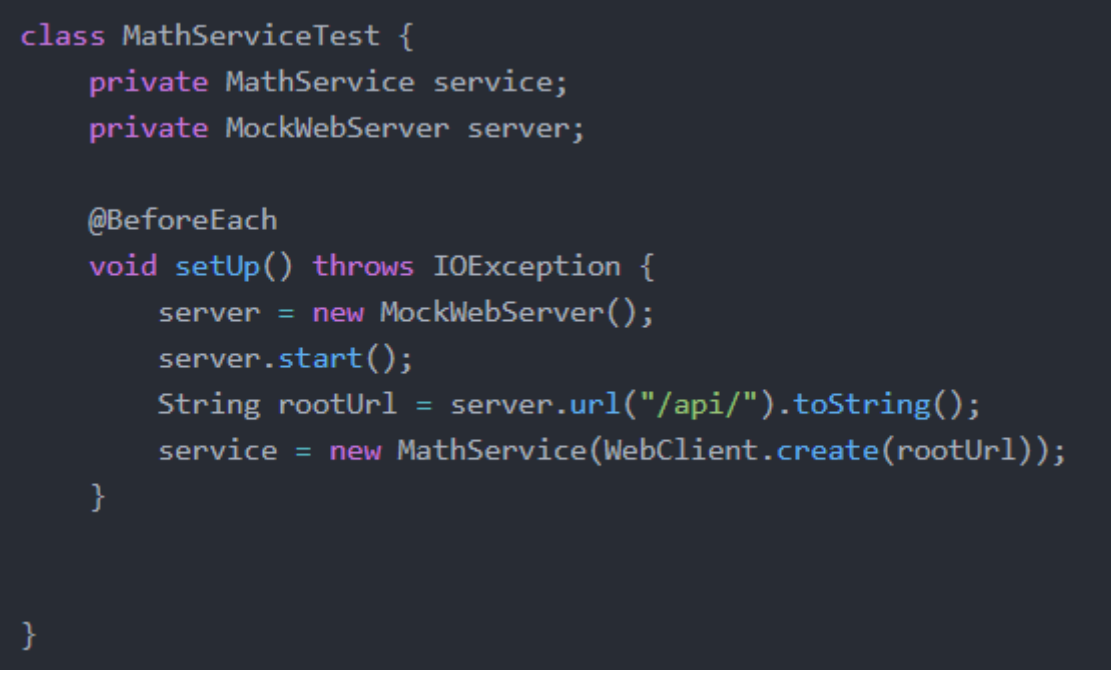

Рисунок 1 – Настройка класса

В данном примере используется JUnit5, поскольку это среда тестирования по умолчанию, которая поставляется с Spring. Самый простой способ настроить MockWebServer - воссоздавать его перед каждым тестом и уничтожать после каждого теста.

ż

Итак, в этом setUp() методе настраиваем MockWebServer и передаем URL-адрес объекту WebClient, чтобы он использовал этот URL-адрес в качестве базового URL-адреса для вызовов API.

Кроме того, также напишем tearDown() способ выключения сервера (рис.2).

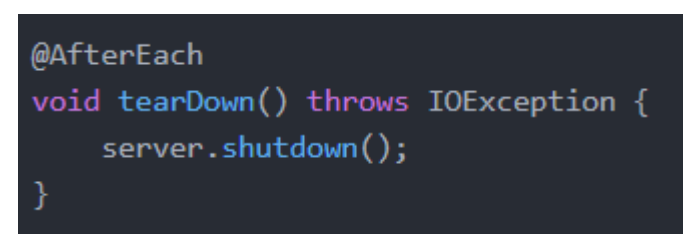

Рисунок 2 – Метод отключения

Теперь попробуем написать тест (рис.3).

| @Test                                                                        |
|------------------------------------------------------------------------------|
| void sum usesSumAPI() throws InterruptedException {                          |
| MockResponse response = new MockResponse();                                  |
| server.enqueue(response);                                                    |
| StepVerifier                                                                 |
| .create(servative.sum(5, 3))                                                 |
|                                                                              |
| .verifyComplete();                                                           |
| RecordedRequest request = server.takeRequest();                              |
| assertThat(request.getMethod()).isEqualTo("GET");                            |
| assertThat(request.getPath()).startsWith("/api/sum");                        |
| assertThat(request.getRequestUrl().queryParameter("value1")).isEqualTo("5"); |
| assertThat(request.getRequestUrl().queryParameter("value3")).isEqualTo("3"); |
|                                                                              |

Рисунок 3 – Написание теста

Если необходимо отправить ответ, то можно сделать это путем вызова addHeader() и setBody() метода MockResponse. Это позволяет написать утверждение в тесте на основе возвращаемого значения.

Если нужно отправить более сложный ответ, то можно использовать отдельный файл и загружать его следующим образом (рис.4).

```
Path responseFile = Paths.get(getClass().getResource("response.json").toURI());
String responseBody = Files.readString(responseFile, defaultCharset());
MockResponse response = new MockResponse()
    .addHeader("Content-Type", "application/json")
    .setBody(responseBody);
```
Рисунок 4 – Отправка json

ż

Независимо от того, какой тип клиента используется, следует тестировать, какой API вызывается, а не какие методы используются. Это применимо при использовании фреймворка, который дает несколько вариантов достижения одного и того же.

В данной работе были рассмотрены примеры тестирования кода с использованием Spring WebClient.

### **Библиографический список**

- 1. Джемалетдинов А.Б., Шевченко А.А. Spring boot: создание тестов для spring mvc контроллеров // Информационно-компьютерные технологии в экономике, образовании и социальной сфере. 2017. №4(18). С. 104-111.
- 2. Зарайский В.И. Разработка модуля автоматизации работы с конференциями в кафедральном приложении // Вестник Ульяновского государственного технического университета. 2019. №3. С. 74-82.
- 3. Ибраимов Р.И. Развертывание spring приложения с помощью сервиса aws ec2 и docker-контейнеров // Информационно-компьютерные технологии в экономике, образовании и социальной сфере. 2020. №1(27). С. 138-147.
- 4. Кабардинский Е.О., Ивашко А.Г. Сравнительный анализ сервисных шин предприятия (esb) // Математическое и информационное моделирование. 2017. №10. С. 177-185.
- 5. Ибраимов Р.И., Зайчик А.Р., Минзатров Н.С. Разработка генеалогического дерева средствами фреймвока spring boot // Информационнокомпьютерные технологии в экономике, образовании и социальной сфере. 2017. №4(18). С. 18-23.